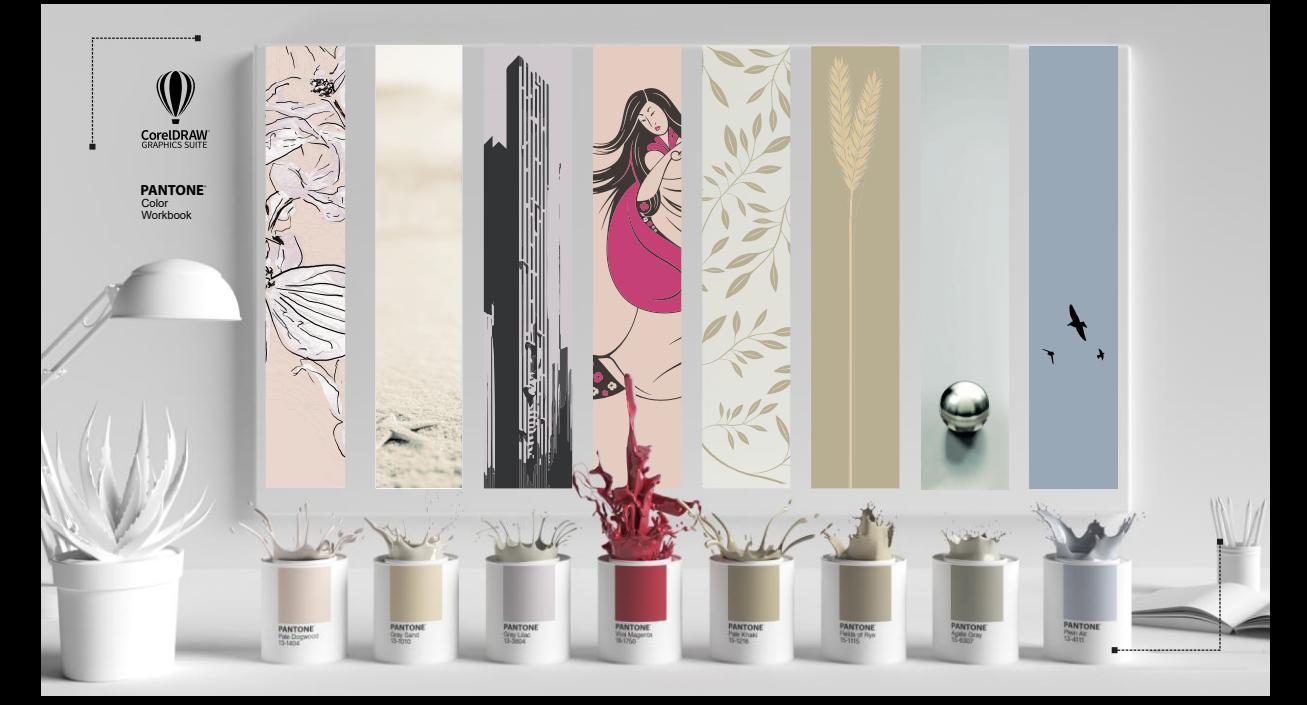

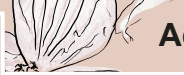

## **Accessing Pantone Color Palettes**

in CorelDRAW **® PANTONE**

Pale Dogwood 13-1404 **® PANTONE**

 $\left(\sqrt{2}$ 

 $\overline{1}$ 

### **The Palettes docker/inspector**

The Palettes docker/inspector lets you quickly access the available Pantone Color Palettes.

Access the latest Pantone Colors at no additional cost. Expand the range of colors you use to ensure consistent color accuracy for any output with updated ® Pantone Color Palettes in CorelDRAW and Corel PHOTO-PAINT™.

#### Paletter Document Palette Color Styles Palette My Palettes Now Folder Palette Libraries Process Spot **ONYX Graphics PANTONE** ANTONE -Extended Gamut Coated **Pastels Neons Coated** Pastels, Neons Uncoated **Premium Metallics Coated** Solid Coated-V5 Solid Uncoated-V5 **Previous Version** ® FASHION + HOME color quide **C** FASHION + HOME cotton new colors **EASHION + HOME cotton selector** ● FASHION + HOME nylon brights <sup>®</sup> FASHION + HOME paper new colors ® FHI Cotton TCX Dockers/inspectors **© FHI Metallic Shimmers TPM** <sup>®</sup> FHI Paper TPG <sup>®</sup> FHI Polvester TSX N ® Goe™ coated ® Goe™ uncoated

#### Gray Sand 13-1010 **® PANTONE**

### **Pantone Color Libraries**

Get 220+ new Pantone Colors FREE in CorelDRAW Graphics Suite.

To access the Pantone Color Palettes  $click$  the Quick customize icon  $\blacksquare$  and choose the appropriate Pantone Color Palette.

> Palettes in CorelDRAW **® PANTONE**

**Massachusetts** (1995)

### **Pantone Color Palettes**

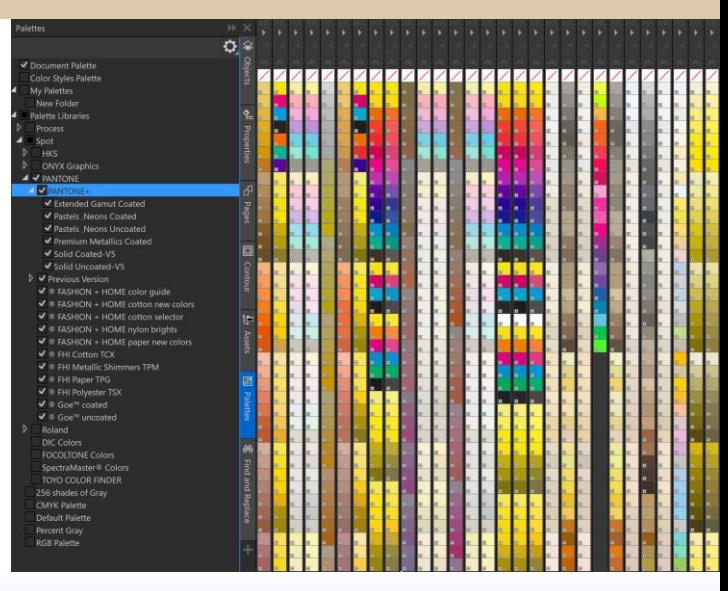

## **Accessing specific Pantone Colors**

#### **® PANTONE** Gray Lilac 13-3804

### **The latest Pantone Colors in CorelDRAW**

The color palettes that are found in the Pantone Color Libraries are bespoke. Consider having the Pantone Formula Guide on hand which shows exactly how each color will print.

To access a specific Pantone Color Palette click the twirldown arrow alongside Pantone in the Palettes docker/inspector. Then choose the appropriate palette for your workflow. The example alongside shows the latest Solid Coated-V5 palette selected.

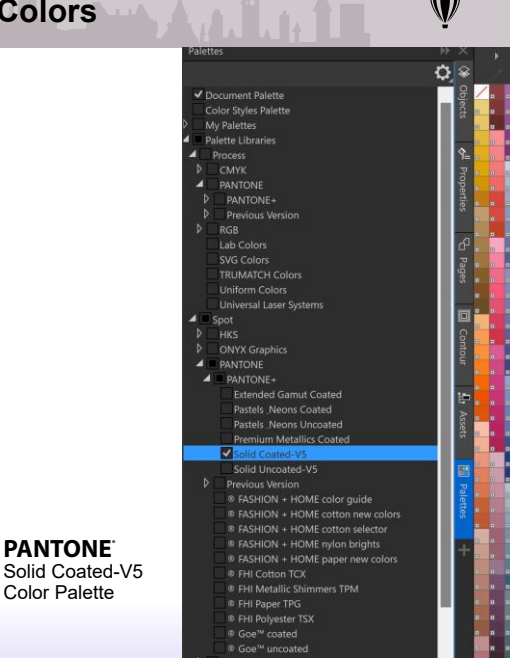

Color Palette **® PANTONE**

 $3$ 

### **Pantone Color names**

**® PANTONE** Viva Magenta 18-1750

4

#### **Show color names**

To display color names of your chosen Pantone color palette in the color swatches, click the flyout button icon on the Pantone Color Palette and choose the "Show Color Names" option from the dropdown menu list.

#### Dockers/inspectors **® PANTONE**

with color names

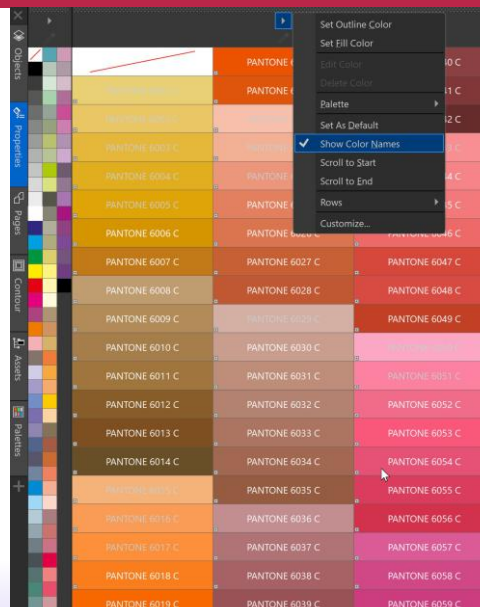

### **Searching for specific Pantone Colors**

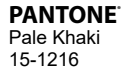

### **Pantone Color names search**

You can search for a specific Pantone Color from a color chart or visual identity manual specification in CorelDRAW with ease.

Shift-click any swatch to open the Find Color by Name dialog shown on the right.

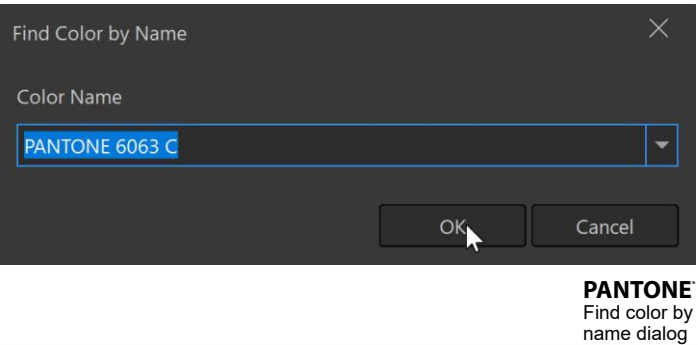

### **Converting colors to Pantone Colors**

**® PANTONE** Fields of Rye 15-1115

### **Converting CMYK colors to Pantone Colors**

To convert a color from CMYK to Pantone in CorelDRAW, click Fill **on** on the Properties docker/inspector, then select Show Color Palettes **III** and choose your preferred Pantone color library. CorelDRAW also gives CMYK, RGB, HSB, Lab, and Hex values for transdisciplinary design.

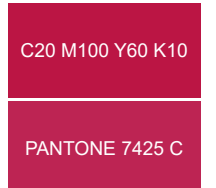

**® PANTONE**

Color conversion from CMYK

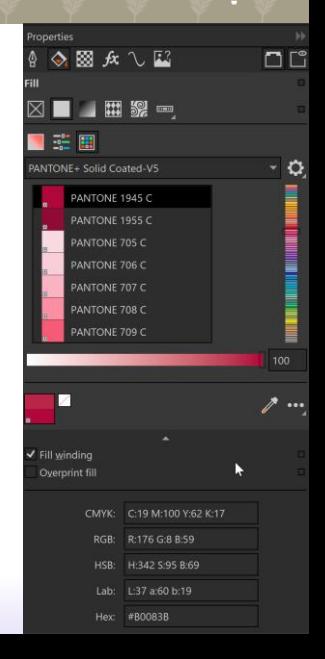

## **Creating Pantone Color charts**

### **Using the CreateChart macro**

CorelDRAW offers creative professionals an easy way to generate color charts for proofing and print devices. Select Tools Menu > Scripts. From the Scripts docker/ inspector choose Visual Basic for Applications > ColorChartCreator > Macros > CreateChart. CorelDRAW will create a new document with the swatch library for testing on your specific print equipment.

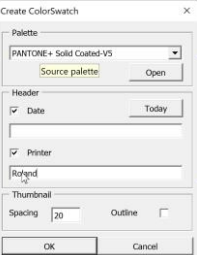

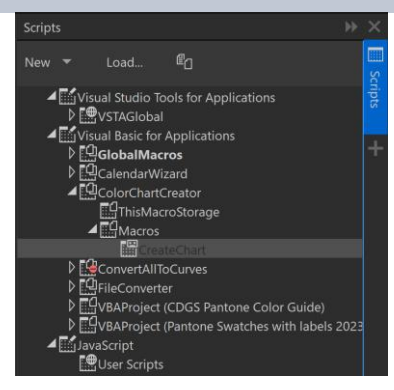

Color chart creator macro **CorelDRAW**

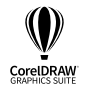

# Discover how CorelDRAW Graphics Suite can help your organization accomplish these goals, and more!

**CONTACT US TRY IT FREE**

© Corel Corporation 2023. All rights reserved. Corel, CorelDRAW, and the Corel logo are trademarks or registered trademarks of Corel Corporation in Canada, the U.S. and/or other countries